# **Работа с Электронной книжной полкой**

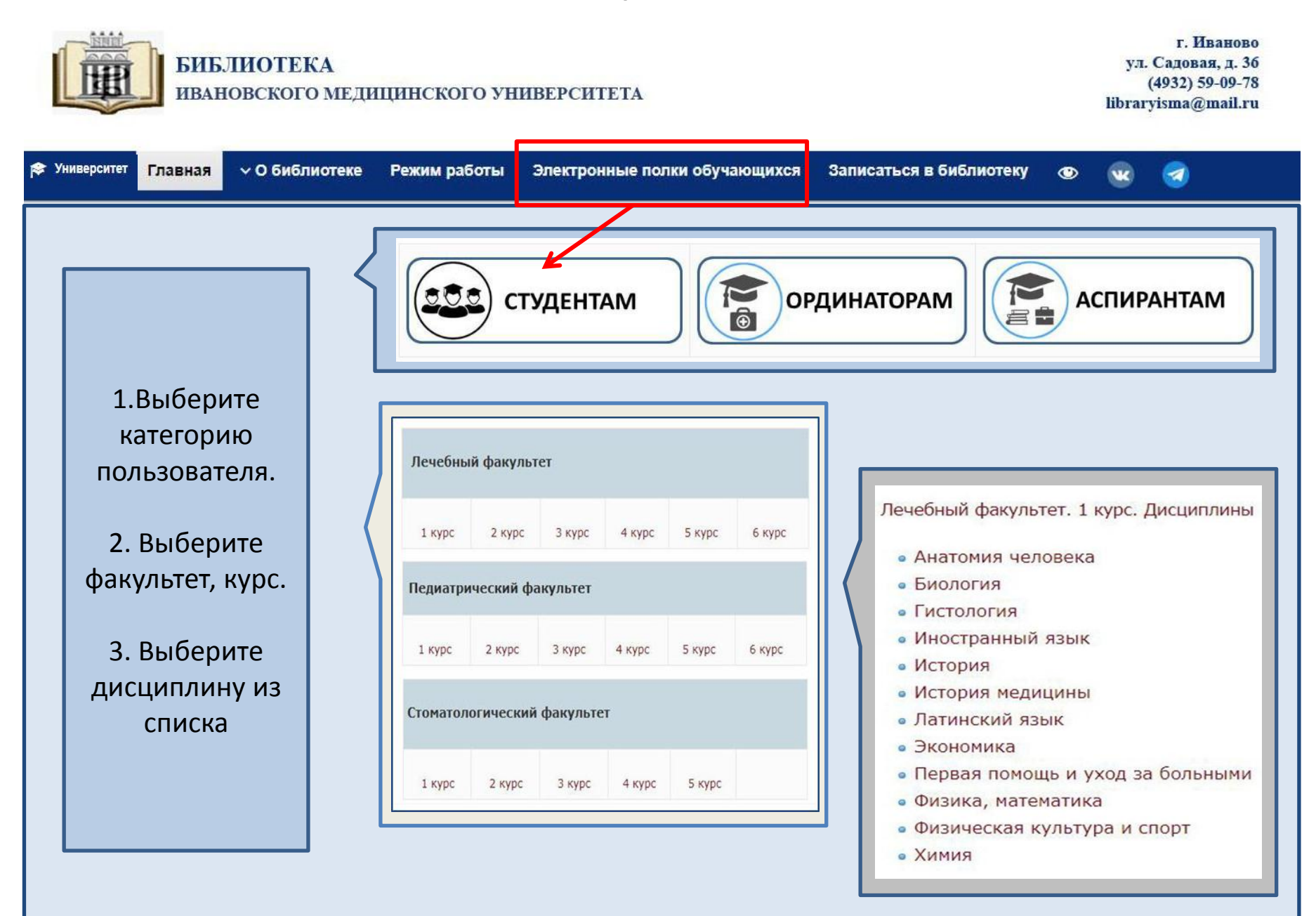

## **Работа с документом из ЭБС Консультант студента**

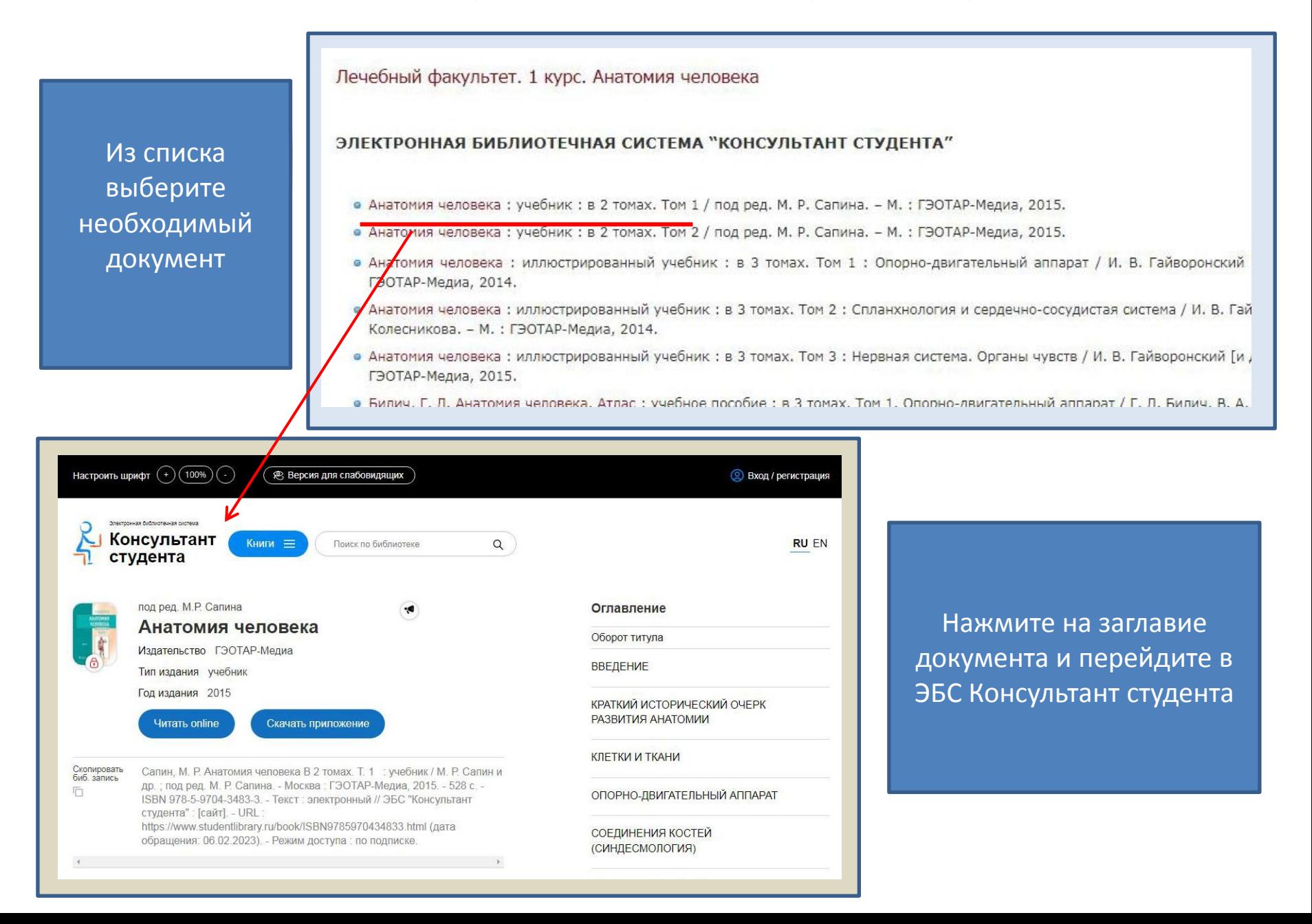

#### **Работа с документом из ЭБС Консультант студента**

Для чтения необходима авторизация.

В опцию «ВХОД» (в правом верхнем углу) введите логин и пароль для входа в электронную библиотеку (он идентичен логину и паролю для входа в moodle)

![](_page_2_Picture_3.jpeg)

# **Работа с документом из ЭБС Консультант студента**

![](_page_3_Figure_1.jpeg)

#### **Работа с документом из электронной библиотеки университета**

![](_page_4_Figure_1.jpeg)

# **Работа с документом из электронной библиотеки университета**

![](_page_5_Picture_56.jpeg)

Введите логин и пароль

Пароль:

Войти через LDAP

ВОЙТИ

Логин:

## **Работа с документом из электронной библиотеки**

![](_page_6_Picture_46.jpeg)

![](_page_6_Picture_2.jpeg)